## **Como fazer inscrição em Eventos Tek-System através do Atendimento Web**

Clique no link disponibilizado para inscrição do evento, e faça o login.

- **Usuário:** CPF ou e-mail registrado como contato na Tek-System.
- **Senha:** Digite a senha ou clique na função "Esqueci a Senha" para receber a senha em seu e-mail.

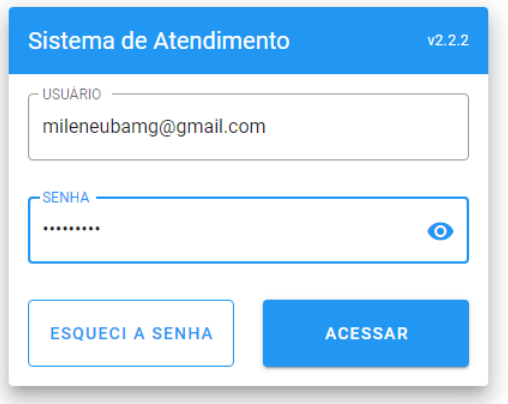

Clique no botão **'INSCREVER-SE'** para fazer a inscrição no evento.

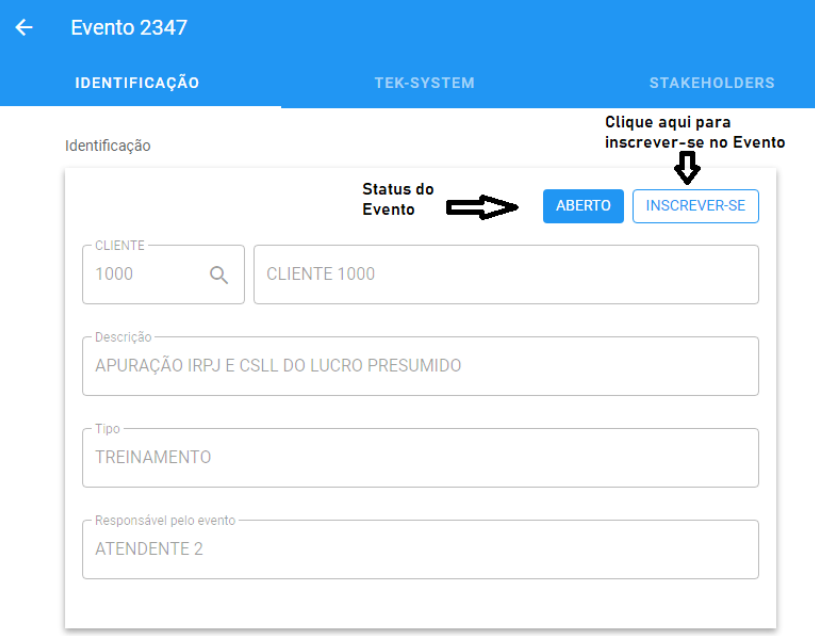

Para entrar na reunião, acesse o cadastro do evento e clique no botão de acesso (lateral direita superior da tela de cadastro).

**Obs.:** O acesso será permitido 30 minutos antes do horário marcado para o evento.

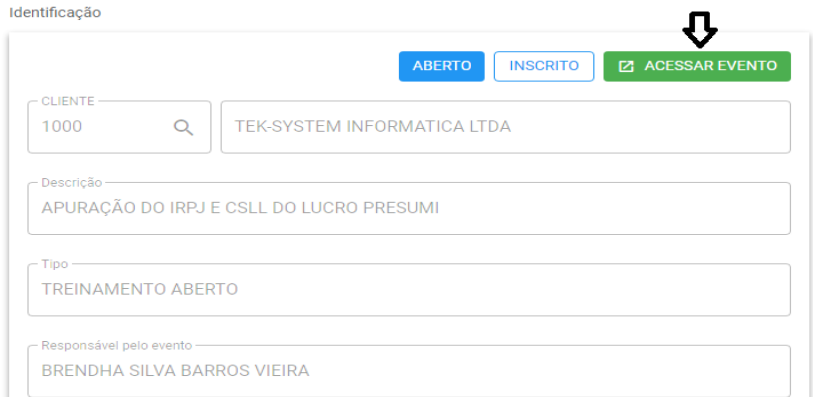

O ATDWeb é o canal para diversas outras consultas a registros vinculados ao usuário, como por exemplo:

 $\boldsymbol{\Theta}$ 

• Eventos Abertos;

 $\equiv$ 

- Atendimentos em andamento;
- Serviços Pendentes.

## Sistema de Atendimento

## Operações Abertas

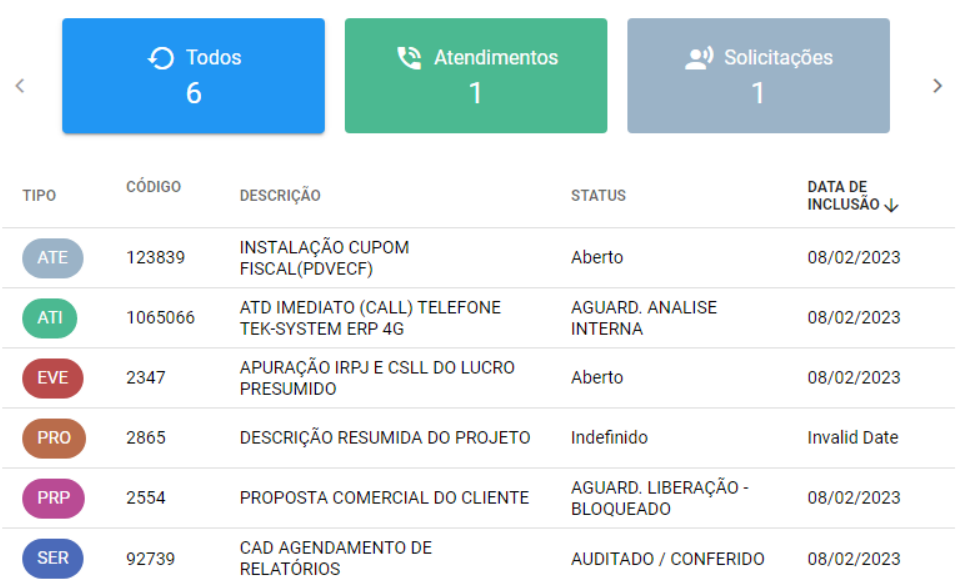

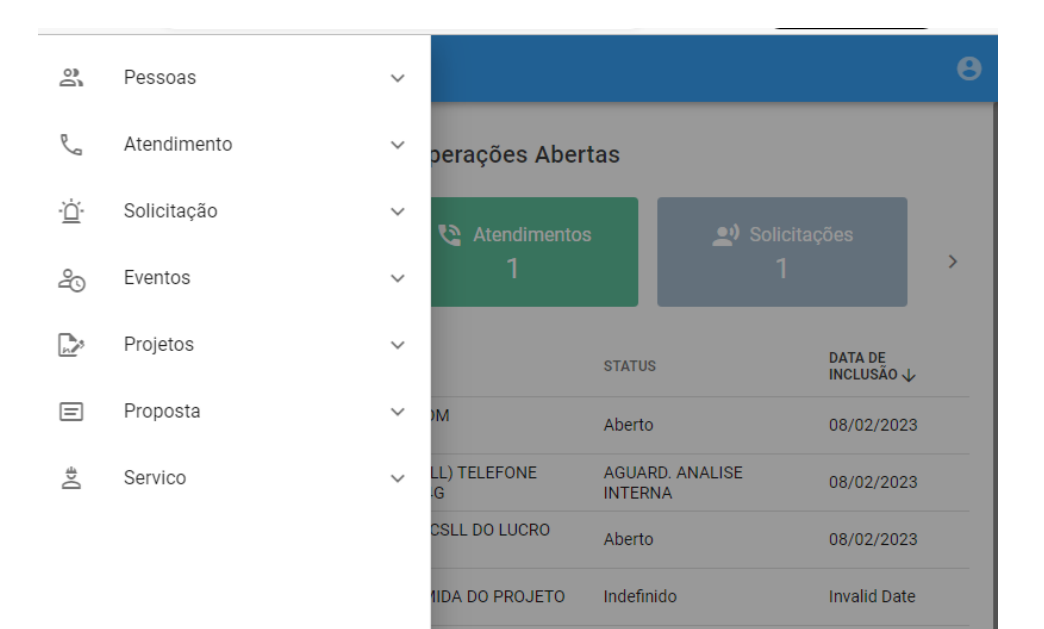